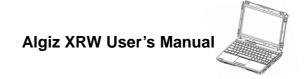

# **ALGIZ XRW**

**Quick Start Guide V0.3** 

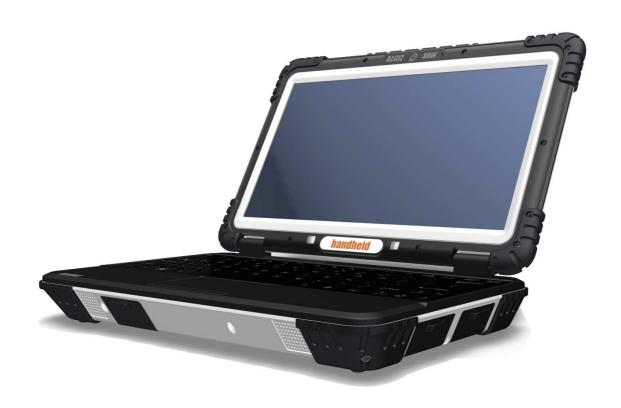

# handheld

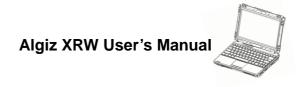

## Accessory

| Item     | Description                                                                     | Note                                          |
|----------|---------------------------------------------------------------------------------|-----------------------------------------------|
|          | 1 piece of 6 Cell Li-Polymer Battery<br>Pack                                    |                                               |
|          | 1 piece of DVD for System Driver Utility.                                       |                                               |
|          | 1 piece of 19V Adapter w/ Standard<br>Power Cord.<br>Euro / U.S. Std type, 1.8M |                                               |
|          | 1 piece of Recovery DVD for Operation System.                                   | With Windows 7 Ultimate embedded preinstalled |
| loss man | 1 piece of Windows 7 Recovery User's Guide.                                     |                                               |

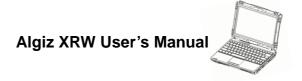

#### Copyright Notice

Copyright © 2012 Handheld Inc., ALL RIGHTS RESERVED. No part of this document may be reproduced, copied, translated, or transmitted in any form or by any electronic or mechanical means, for any purposes without the permission of the original manufacturer in advance.

#### Trademark Acknowledgement

Brand and product name are trademarks or registered trademarks of their respective owners.

#### Disclaimer

Handheld Inc. reserves the right to make any product changes without notice, including circuits and/or software described or contained in this manual in order to improve product design and/or performance. Handheld Inc. assumes no responsibility or liability for the use of the described product(s), conveys no license or title under any patent, copyright, or masks work rights to these products, and makes no representations or warranties that these products are free from patent, copyright, or mask work right infringement, unless otherwise specified. Applications that are described in this manual are for illustration purposes only. Handheld Inc. makes no representation or warranty that such application will be suitable for the specified use without further testing or modification.

#### Warranty

Handheld Inc. guarantees that all Handheld products will be free including material and workmanship defects for **one year from the invoice date**. If the customer discovers any defects, Winmate will, at its option, repair or replace the defective product without any charge to customers, and ship the returned product with prepaid transportation charges during the warranty time of one year. The returned product must be properly packaged in its original packaging to be qualified for warranty service.

If there is a time gap of over 30 days between the date marked on the serial number and the shipping date, the one-year warranty time will then activate from the shipping date. The third and fourth digits of the serial numbers stand for the manufacturing year and the fifth digit stands for the manufacturing month (e. g., with A for October, B for November and C for December). For example, the serial number 1W10Axxxxxxxxx means October of year 2010.

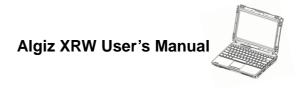

#### Customer Service

We provide service guide for any problem as follow steps:

- 1. Visit Handheld website <u>www.handheldgroup.com</u> to get the updated product information.
- 2. Contact with your distributor, sales representative, or our customer service center for technical support if you need further assistance. You may have the following information ready before you make the phone call:
- Product serial number
- Peripheral attachments
- Software (OS, version, application software, etc.)
- Detailed description of problems
- The exact wording or print screen images of any error messages
  In addition, free technical support is available at Winmate in every business
  day. We are always ready to provide guidance in terms of application requirements
  or specific information in terms of installation and operation of all our products.
  Please feel free to call or e-mail us.

Manufacturer: Handheld Inc.

Address: Handheld Group AB, Kinnegatan 17 A, S-531 33, Linkoping, Sweden

TEL: +46 (0) 510-54 71 70 FAX: +46 (0) 510-282 05

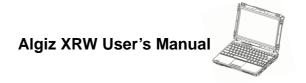

### Safety Precautions

• Warning!

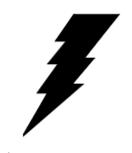

Always completely disconnect the power cord from the device before you uncover the device and work on the hardware. Do not connect the electronic device with power socket while the power is on. Sensitive electronic components can be damaged by sudden power surges. Only experienced electronics personnel are suggested to open mechanical

housing.

#### Caution!

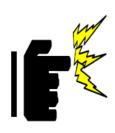

Always ground yourself to remove any static charge before touching the CPU card. The electronic devices are very sensitive to static electricity. For safety concerns, please use a grounding wrist strap all the time. Place all electronic components in a static-dissipative surface or static-shielded bag when they are outside of the chassis.

#### **UL Safety Announcement**

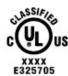

UL Classification: Class I mark: with respect to electronic shock; Fire and hazardous material only in accordance with the regulation of UL-60950 and CAN/CSA C22.2 No. 601.1.

#### Power Supply Announcement

The Handheld Rugged Netbook Power is supplied by Power Adapter and Battery Pack, the power rating announcement and manufacturer information are listed as below.

## FEDERAL COMMUNICATIONS COMMISSION

This equipment has been tested and found to comply with the limits for a Class B digital device, pursuant to Part 15 of the FCC Rules. These limits are designed to provide reasonable protection against harmful interference in a residential installation. This equipment generates, uses and can radiate radio frequency energy and, if not installed and used in accordance with the instructions, may cause harmful interference to radio communications. However, there is no guarantee that interference will not occur in a particular installation. If this equipment does cause harmful interference to radio or television reception, which can be determined by turning the equipment off and on, the user is encouraged to try to correct the interference by one or more of the following measures:

- Reorient or relocate the receiving antenna.
- Increase the separation between the equipment and receiver.
- Connect the equipment into an outlet on a circuit different from that to which the receiver is connected.
- Consult the dealer or an experienced radio/TV technician for help.

## **CAUTION:**

Any changes or modifications not expressly approved by the party responsible for compliance could void the user's authority to operate the equipment.

This transmitter must not be co-located or operating in conjunction with any other antenna or transmitter.

## RF exposure warning

The equipment complies with FCC RF exposure limits set forth for an uncontrolled environment.

The antenna(s) used for this transmitter must not be co-located or operating in conjunction with any other antenna or transmitter.

## RF exposure information (SAR)

This Rugged Notebook meets the government's requirements for exposure to radio waves. This Rugged Notebook is designed and manufactured not to exceed the emission limits for exposure to radio frequency (RF) energy set by the Federal Communications Commission of the U.S. Government. The exposure standard for wireless Rugged Notebook employs a unit of measurement known as the Specific Absorption Rate, or SAR. The SAR limit set by the FCC is 1.6 W/kg. Tests for SAR are conducted using standard operating positions accepted by the FCC with the Rugged Notebook transmitting at its highest certified power level in all tested frequency bands. Although the SAR is determined at the highest certified power level, the actual SAR level of the Rugged Notebook while operating can be well below the maximum value. This is because the Rugged Notebook is designed to operate at multiple power levels so as to use only the poser required to reach the network. In general, the closer you are to a wireless base station antenna, the lower the power output. The highest SAR value for US model Rugged Notebook as reported to the FCC when tested for use at the body, as described in this user guide, is 1.192 W/kg.

## **Industry Canada Class B Statement**

This Class [B] digital apparatus complies with Canadian ICES-003. Cet appareil numérique de la classe [B] est conforme à la norme NMB-003 du Canada.

This device complies with Industry Canada licence-exempt RSS standard(s). Operation is subject to the following two conditions: (1) this device may not cause interference, and (2) this device must accept any interference, including interference that may cause undesired operation of the device.

IEEE 802.11b or 802.11g operation of this product in the Canada is firmware-limited to channels 1 through 11.

Déclarations d'exposition aux RF liéesAvertissement d'exposition RF: L'équipement est conforme aux limites d'exposition aux RF établies pour un environnement non contrôlé. L'antenne (s) utilisée pour ce transmetteur ne doit pas être co-localisés ou fonctionnant en conjonction avec une autre antenne ou transmetteur.

Ce dispositif est conforme à la norme de l'industrie Candada exempts de licence RSS (s). L'opération est soumise aux deux conditions suivantes: (1) Cet appareil ne peut causer d'interférences nuisibles, et (2) cet appareil doit accepter toute interférence reçue, y compris les interférences qui peuvent causer un mauvais fonctionnement de l'appareil.

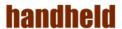

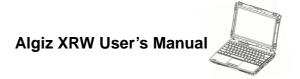

#### Power Notice!

| Power Adapter | Manufacture: FSP Group                       |  |
|---------------|----------------------------------------------|--|
|               | Model: FSP065-AAB                            |  |
|               | Input Rated: 100-240Vac, 1.8A, 50-60Hz.      |  |
|               | Output Rated: DC ===== 19V,3.42A.            |  |
| Battery Pack  | Manufacture: JHT Energy International Co Ltd |  |
|               | Model: ALGX-08A                              |  |
|               | Rated: 5200mAh, DC 11.1V                     |  |

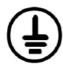

Please notice that the power code of adapter needs to be connected to the ground (earth).

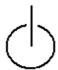

Please push the power button for at least 4 seconds to enter sleep mode (See Chapter 2.1 Starting and Stopping the Tablet PC).

#### WARNING

Do not fix or replace battery, it may cause explosion! Only use with specified battery by following the manufacturer's user manual's instruction.

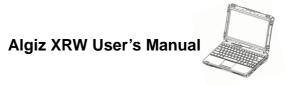

## Index

| Chapt | er 1 – Specification                   | 2 |
|-------|----------------------------------------|---|
|       | System Specification                   |   |
|       | er 2 – Identifying Hardware Components |   |
|       | Front Side                             |   |
| 2.    | Left and Right Side                    | 4 |
| 3.    | Bottom side                            | 5 |
| Chapt | er 3 – Buttons and Indicators          | 6 |
| 1.    | Function Keys                          | 6 |
| 2.    | On Screen Display Hot Keys             | 7 |
| 3.    | LED Indicators                         | 7 |
| Chapt | er 4 – Getting Your Device Ready       | 8 |
| 1.    | Plug in the AC Power                   | 8 |
| 2.    | Installing Battery Pack                | 8 |
| 3.    | Installing 3G and WiMAX SIM Cards      | 9 |

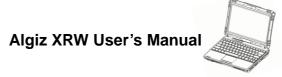

# Chapter 1 – Specification

Algiz XRW is a rugged netbook designed for the use in various challenging environments, e.g., field work, outdoor activities and construction site. With its rugged design, Algiz XRW is able to sustain shock, vibration, high humidity as well as high/low temperatures.

# 1. System Specification

| System         |                                                           |  |
|----------------|-----------------------------------------------------------|--|
| Processor      | Intel® Atom <sup>TM</sup> Processor N2600                 |  |
| BIOS           | AMI System BIOS                                           |  |
| Chipset        | Intel® NM10 Express Chipset                               |  |
| Memory         | 1 x SODIMM, DDR3 1333 2GB                                 |  |
| LAN Controller | Broadcom BCM57780 Gigabit-LAN                             |  |
| Storage        | SATA interface support Mini-PCle interface SSD 64GB       |  |
| Audio          | Audio-out for headset, Audio-in to send in audio signal,  |  |
|                | Microphone-in for microphone jack,1.5W Speaker (Internal) |  |

| Display Specification |                    |  |
|-----------------------|--------------------|--|
| Size                  | 10.1" (16:9)       |  |
| Resolution            | 1366 x 768         |  |
| Brightness            | 600 cd/m2 (typ.)   |  |
| Touch                 | 4W Resistive Touch |  |

| I/O Connectors  |                                                               |  |
|-----------------|---------------------------------------------------------------|--|
| Left I/O Port   | 2x USB, 1x Giga LAN, 1x DC Power Jack                         |  |
| Right I/O Port  | 1xVGA, 1x RS232                                               |  |
| Front I/O Port  | 1x Microphone-In, 1x Audio in ,1x Audio Out, 1x SD card slot, |  |
|                 | 1x Power slide                                                |  |
| Bottom I/O Port | 1x Pogo-pin for Docking, 1x Service Window                    |  |

| Buttons and Indicators |                                                             |  |
|------------------------|-------------------------------------------------------------|--|
| Control Button         | 3 LED indicators (Number Lock/ CAP Lock/ Scroll Lock) and 5 |  |
|                        | buttons (Power/Volume down / Volume up / Brightness down    |  |
|                        | / Brightness up)                                            |  |
| LED indicators         | Power / Hard Disk/ WLAN/ Bluetooth/Battery Status           |  |

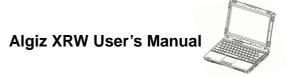

# **Chapter 2 – Identifying Hardware Components**

# 1. Front Side

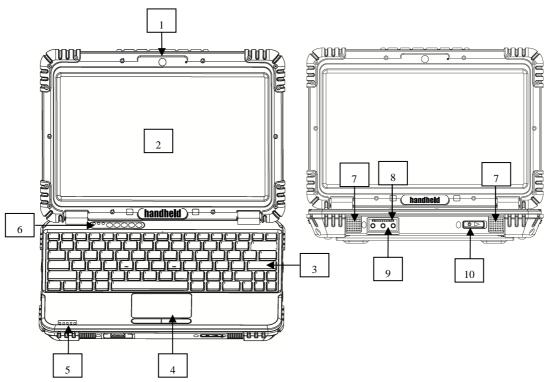

| Ref. | Item                               | Description                                 |
|------|------------------------------------|---------------------------------------------|
| 1    | Webcam + Microphone                | 2 megapixels Webcam with Microphone         |
|      |                                    | is used for picture taking, video recording |
|      |                                    | as well as any other possible interactive   |
|      |                                    | activities.                                 |
| 2    | LED Display                        | High brightness LED panel displaying        |
|      |                                    | computer output                             |
| 3    | Keyboard/ Quick Launch Buttons     | The built-in keyboard is with all the       |
|      |                                    | functions of a full-sized keyboard          |
|      |                                    | including Hot Keys (Fn) whose definition    |
|      |                                    | will be elaborated later.                   |
| 4    | Touch Pad with left and right keys | Touch pad with left and right keys serve    |
|      |                                    | as a regular mouse of desktop PC.           |
| 5    | LED Indicator                      | Indicates the status of Power/ Hard Disk/   |
|      |                                    | WLAN/ Bluetooth/Battery                     |

| 6 | On Screen Display | OSD includes 3 LED indicators (Number   |
|---|-------------------|-----------------------------------------|
|   |                   | Lock/ CAP Lock/ Scroll Lock) and 5      |
|   |                   | buttons (Power/Volume down / Volume     |
|   |                   | up /Brightness down / Brightness up)    |
| 7 | Stereo Speakers   | 1.5W stereo speakers                    |
| 8 | SD Card Slot      | Accepts Secure Card(SD)                 |
| 9 | Audio in/         | Audio out: connects with external audio |
|   | Audio out/        | line out devices such as headphones or  |
|   | Microphone in     | external speakers                       |
|   |                   | Audio in: allows users to send audio    |
|   |                   | signal to the laptop for processing or  |
|   |                   | recording                               |
|   |                   | Microphone in: used to connect          |

# 2. Left and Right Side

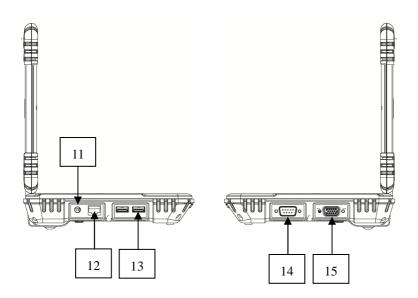

| Ref. | Item                | Description                                           |  |
|------|---------------------|-------------------------------------------------------|--|
| 11   | DC Power Jack       | Plug in DC plug to input the power to the device      |  |
| 12   | Ethernet(RJ45) Port | Connect to a Ethernet 10/100/1000 based network       |  |
| 13   | USB 2.0 Port x 2    | Can be connected with any USB-interface peripherals   |  |
| 14   | RS232               | Accepts external connection that is with interface of |  |
|      |                     | RS232 (D-sub 9 pins)                                  |  |
| 15   | VGA                 | For connection with external displays devices such as |  |
|      |                     | monitors and projectors                               |  |

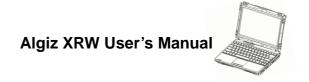

# 3. **Bottom side**

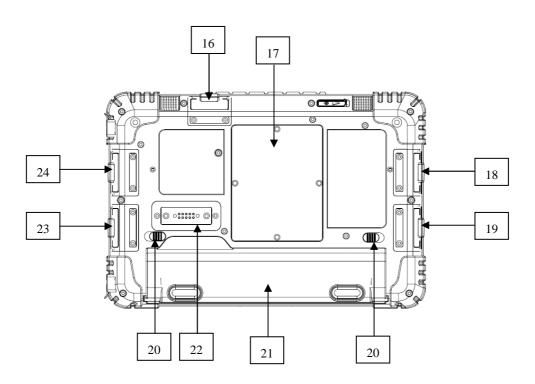

| Ref. | Item               | Description                                            |  |
|------|--------------------|--------------------------------------------------------|--|
| 16   | SD card & Audio    | Open the cover to use the SD card slot and Audio jacks |  |
|      | Cover              |                                                        |  |
| 17   | Service Window     | Unscrew to install and uninstall SSD/ 3G/ WiMAX        |  |
|      |                    | module and SIM card                                    |  |
| 18   | VGA Cover          | Open the cover to plug in the VGA cable                |  |
| 19   | RS232 Cover        | Open the cover to plug in the RS232 cable              |  |
| 20   | Battery Lock       | Used to fastens the battery                            |  |
| 21   | Battery            | Used for the purpose of portability of ALGIZ XRW       |  |
| 22   | Pogo Pin           | Pogo pin for docking station                           |  |
| 23   | Battery Latch      | Sliding latches to fasten or release the battery       |  |
| 24   | USB Cover          | Open the cover to plug in any USB 2.0 interfaced       |  |
|      |                    | devices                                                |  |
| 25   | DC Jack & Ethernet | Open the cover to plug in DC Power Plug and RJ-45      |  |
|      | Port Cover         | LAN cable                                              |  |

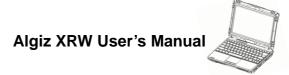

# **Chapter 3 – Buttons and Indicators**

# 1. Function Keys

| Hot Key | Function        | lcon            | Description                               |
|---------|-----------------|-----------------|-------------------------------------------|
| Fn+F1   | Sleep mode      | Z               | Enter the sleep mode                      |
| Fn+F2   | GPS             | <b>◆1</b>       | Enable/ Disable the function of GPS       |
| Fn+F3   | WLAN/ Wi-Fi     | (( <b>•</b> ))  | Enable/ Disable the function of Wireless  |
|         |                 | <b>A</b>        | LAN                                       |
| Fn+F4   | 3G              | 3G              | Enable/ Disable the function of 3G        |
| Fn+F5   | Bluetooth       | *               | Enable/ Disable the function of Bluetooth |
| Fn+F6   | Touchpad        | Ø               | Enable/ Disable Touchpad                  |
| Fn+F7   | Volume down     | <b>V</b>        | Decrease the volume                       |
| Fn+F8   | Volume up       |                 | Increase the volume                       |
| Fn+F9   | Mute            | <b>•()</b> )/•( | Muffle the audio sound                    |
| Fn+F10  | Brightness down | *               | Decrease the display brightness           |
| Fn+F11  | Brightness up   | ₩               | Increase the display brightness           |
| Fn+F12  | LCD/ External   | LCD/            | Switch signal between laptop display and  |
|         | Monitor switch  |                 | external connected monitor or both        |
| Fn+Esc  | Webcam          | Q               | Enable/ Disable the function of webcam    |
| Fn+ ~   | WiMAX           | wlmax           | Enable/ Disable the function of WiMAX     |
| Fn+1    | Keyboard        | $\bigcirc$      | Turn on/off the keyboard auxiliary light  |
|         | Auxiliary Light |                 |                                           |
| Fn+2    | Stealth mode    |                 | Enable/ Disable all LED indicators        |

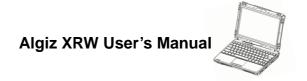

# 2. On Screen Display Hot Keys

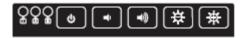

| Function        | Icon         | Description                      |
|-----------------|--------------|----------------------------------|
| Number lock     | 1            | Enable/ disable the number lock  |
| Capital lock    | Â            | Enable/ disable the capital lock |
| Scroll lock     | <b>‡</b>     | Enable/ disable the scroll lock  |
| Volume down     | <b>=</b>     | Decrease volume                  |
| Power           | ტ            | Boot up the netbook.             |
| Volume up       | <b>4</b> 0)  | Increase volume                  |
| Brightness down | <del>\</del> | Decrease brightness              |
| Brightness up   | ₩            | Increase brightness              |

# 3. LED Indicators

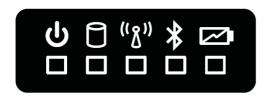

| Function         | Icon               | Description                                           |
|------------------|--------------------|-------------------------------------------------------|
| Power Status     | ds                 | Green light – Power on                                |
|                  | ტ                  | Orange light – Sleep mode                             |
| HDD Status       | 0                  | Green light – System is accessing the hard disk drive |
| Wi-Fi Status     | (( <sup>(</sup> )) | Green light – Wi-Fi on                                |
| Bluetooth Status | *                  | Green light – Bluetooth on                            |
| Battery Status   |                    | Red light – Low Battery                               |
|                  |                    | Green light – Full Battery                            |
|                  |                    | Yellow light – Charging                               |

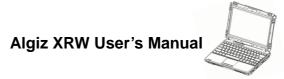

# **Chapter 4 – Getting Your Device Ready**

- 1. Make sure that your device is either connected to AC power or a battery that still has power.
- 2. Press the power button to turn on your ALGIZ XRW.

## 1. Plug in the AC Power

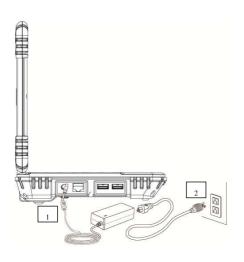

- Plug the DC power cord of the AC adapter into the power connector of the device
- Plug the female end of the AC power cord into the AC adapter and the male end into an electrical outlet
- 3. Slide the power switch to boot the system

## 2. Installing Battery Pack

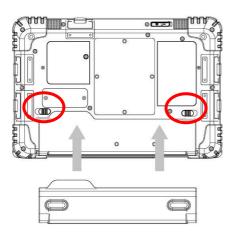

 Push the latches aside to install / release the battery to the battery compartment

### Caution

Before you use your ALGIZ XRW, you will have to charge the battery packs as soon as ALGIZ XRW is connected with the external power source. Please fully charge the battery in advance of operating ALGIZ XRW. The new battery packs must be 100% charged before ALGIZ XRW is disconnected from the external power source. It takes few hours to fully charge the battery when ALGIZ XRW is turned off.

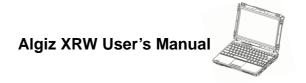

# 3. Installing 3G and WiMAX SIM Cards

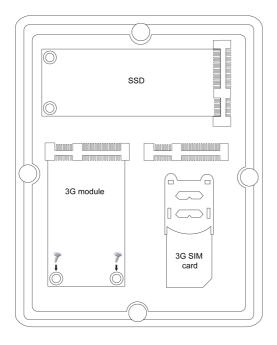

#### **3G Installation**

- Plug in the 3G module to mini PCIe slot and screw the module onto the motherboard
- Pull up the SIM card socket to insert the 3G SIM card and then push the SIM card socket back.

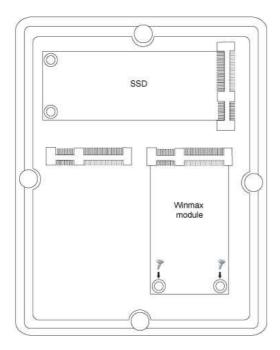

#### **WiMAX Installation**

Plug in the WiMAX module to mini
PCIe slot and screw the module
onto the motherboard